# **Anleitung Digikey (30 Codes)**

## **Elektronische Codiereinheit mit vandalensicherer Tastatur aus eloxiertem Aluminium IP67**

#### **Merkmale:**

- Funktionelle, ergonomische Ausführung
- Aluminiumgehäuse, aus dem Vollen gefräst
- Oberflächenbehandlung: eloxiert
- Schutzart IP67

## **Einsatz:**

06/2019

- Einfache Zutrittskontrolle
- Türöffnung durch elektrische Türöffner
- Ein- und Ausschalten von Alarmanlagen

#### **Technische Daten:**

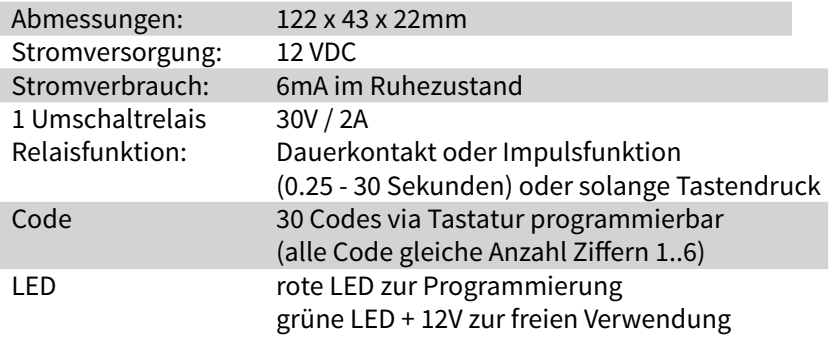

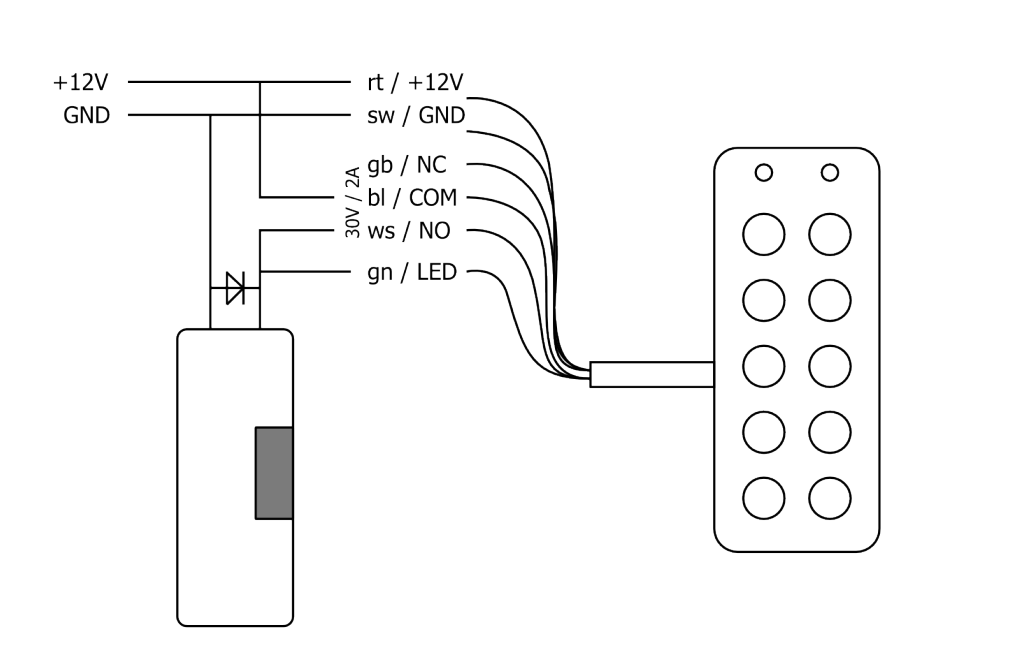

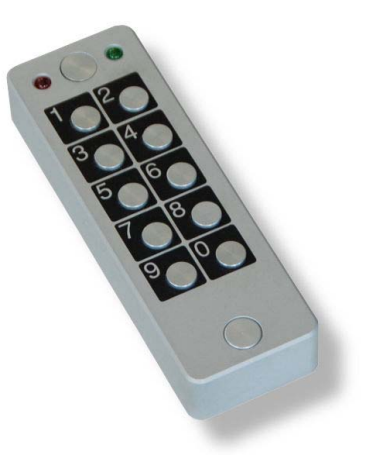

**Tipp zur Demontage Tastatur**

**Tipp zur Demontage Tastatur** 

- etwas Sekundenkleber auf eine Senkkopfschraube

- etwas Sekundenkleber auf eine Senkkopfschraube

- diese auf Abdeckpillen kleben

- diese auf Abdeckpillen kleben

- Pille rausziehen (nur mit Gummiring gesichert)

- Pille rausziehen (nur mit Gummiring gesichert)<br>- Pille bei Montage drehen oder reinigen

- Pille bei Montage drehen oder reinigen

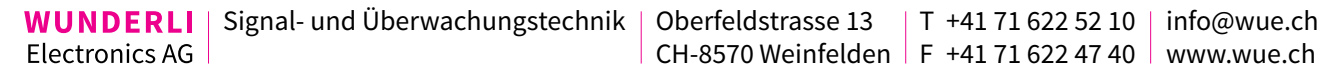

## **Wichtige Information:**

- 1) Die Anzahl der Ziffern des Master-Code bestimmen die Anzahl der Ziffern aller Codes.
- 2) Während der Codeeingabe, zwischen den Ziffern, keine Pause von mehr als 4 Sekunden, ansonsten startet die Eingabe wieder bei der 1. Ziffer.
- 3) Während der Impulszeit des Relais ist die Eingabe gesperrt, immer warten, bis Relais wieder bereit.

## **Ersteinrichtung mit neuem Master- und Benutzer-Codes**

vollständige Löschung des Speichers und aller Benutzer Codes

- 1. Eingabe des Master-Code, gemäss letzter Seite oder ab Werk [ 1 2 3 4 5 6 ]
- 2. rote LED blinkt langsam, Gerät ist jetzt im Programmiermodus
- 3. Eingabe für totalen Reset [0 0 0 0 + 9 9]
- 4. rote LED blinkt schnell und dann langsam, sämtliche Codes sind jetzt gelöscht
- 5. Eingabe des neuen Master-Code (zB.[ 8 9 1 4 ]) 5 Sek warten (bei 6 Ziffern ist warten nicht nötig)
- 6. rote LED blinkt schnell dann langsam, neuer Master-Code somit programmiert
- 7. Erfassen der Benutzer-Codes (zB. [ 3 6 7 8 ]), immer die gleiche Anzahl Ziffern wie der Master-Code
- 8. rot LED blinkt schnell dann langsam
- 8. Eingabe weiterer Master-Codes jetzt möglich.
- 9. Verlassen durch erneute Eingabe eines schon erfassten Codes (Master oder Benutzer)

Die Benutzer-Codes werden der Reihe nach auf auf die freien Plätze im Speicher geschrieben. Falls Code gelöscht wurden, werden erst diese freien Plätze belegt. Eine saubere Dokumentation lohnt sich.

#### **ACHTUNG: Es ist nicht möglich einen Code zu programmieren der 6 Nullen [000000] enthält oder mit 4 Nullen startet 0000. Der Master-Code dient nur der Programmierung und schaltet das Relais nicht.**

## **Relais Funktion**

06/2019

- 1. Eingabe des Master-Codes
- 2. rote LED blinkt langsam, Gerät befindet sich im Programmiermodus
- 3. Eingabe von  $[0\ 0\ 0\ 0\ 0\ 0]$  6 Nullen gefolgt von der Funktion  $[-]$  siehe unten (zB.  $[0\ 0\ 0\ 0\ 0\ +\ 0\ 6]$ )
- 4. Verlassen mit einem gespeicherten Code (Master oder Benutzer)

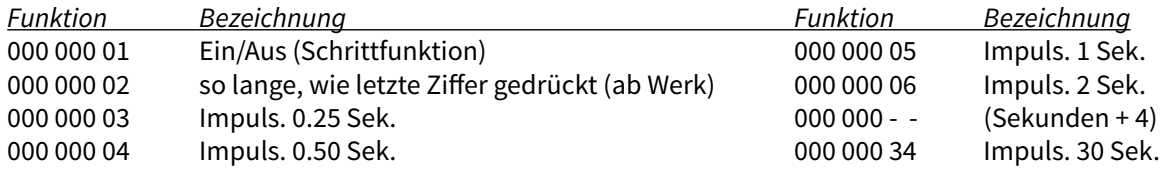

# **Beispiel: Ersteinrichtung neuer Master-Code, Benutzer-Code und Relais 2 Sekunden Impuls**

ab Werk-Master: [ 1 2 3 4 5 6 ] neuer Master: [ 8 9 1 4 ] Benutzer-Codes: [ 3 6 7 8 ] + [ 3 4 3 4 ]

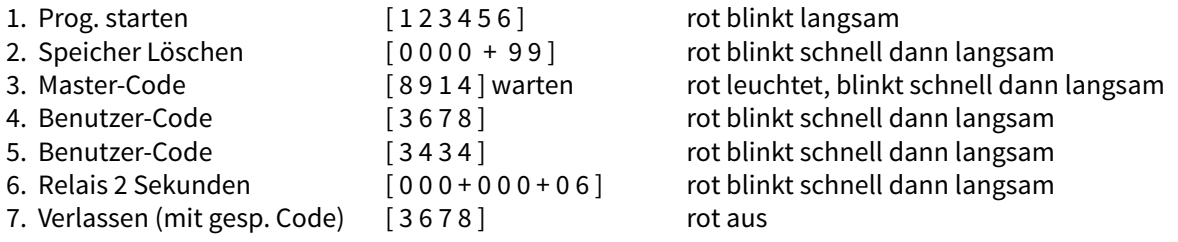

# **Löschen von Benutzer-Code via Code Position**

- 1. Eingabe des Master-Code (zB. [ 8 9 1 4 ])
- 2. rote LED blinkt langsam, Gerät befindet sich im Programmiermodus
- 3. Eingabe von [ 0 0 0 0 ] 4 Nullen gefolgt von der Position [ \_ \_ ] (zB. Löschen Code2 [ 0 0 0 0 + 0 2 ])
- 4. rote Led blinkt schnell, dann langsam
- 5. Eingabe eines neuen Benutzer-Code (blinkt schnell dann langsam) oder verlassen mit einem gespeicherten Code (Master oder Benutzer)

## **ACHTUNG: nie Pos 1 löschen, dies ist der Master-Code**

Neue Benutzer-Code werden der Reihe nach auf die freien Plätze im Speicher geschrieben. Falls Benutzer-Code gelöscht wurden, werden erst diese Plätze belegt. Eine saubere Dokumentation lohnt ich.

## **Ändern des Master-Code**

Die gleiche Anzahl Ziffern wie aktuelle Master-Code ist zwingend, falls unterschiedliche Anzahl erwünscht ist, Vorgehen wie bei Erstinstallation anwenden (löschen des Speichers).

- 1. Eingabe des Master-Codes (zB. [ 8 9 1 4 ])
- 2. rote LED blinkt langsam, Gerät befindet sich im Programmiermodus
- 3. Eingabe von [ 0 0 0 0 ] 4 Nullen gefolgt von der Position [ 0 1 ]
- 4. rote Led blinkt schnell, dann langsam
- 5. Eingabe des neuen Master-Codes, muss die gleiche Anzahl Ziffern haben wie der aktuelle
- 6. Verlassen mit einem gespeicherten Code (Master oder Benutzer)

## **Notfallverfahren bei Verlust des Master-Code (alles wird gelöscht)**

- 1. Tastatur demontieren, Tastatur weiterhin mit 12V Speisen
- 2. Durchtrennen Sie die Drahtschlaufe auf der Rückseite mittig (muss später wieder verbunden werden)
- 3. Unterbruch der 12V Speisung, 20 Sekunden warten, Speisung wieder anlegen
- 4. rote LED blinkt jetzt schnell, Brücke unter Spannung wieder verbinden, isoliert gegenüber dem Gehäuse
- 5. rote LED blinkt jetzt langsam, Gerät ist jetzt im Programmiermodus
- 6. Eingabe für totalen Reset [ 0 0 0 0 + 9 9 ]
- 7. rote LED blinkt schnell und dann langsam, sämtliche Code sind jetzt gelöscht
- 8. Eingabe des Master-Codes (zB. [ 8 9 1 4 ]) 5 Sek. warten (bei 6 Ziffern ist warten nicht nötig)
- 9. rote LED blinkt schnell dann langsam, neuer Master-Code ist jetzt programmiert

10.nach Wunsch, Eingabe der Benutzer-Code (zB. [ 3 6 7 8 ]), immer gleiche Anzahl Ziffern wie Master-Code

11.rot LED blinkt schnell dann langsam

12.Eingabe weiterer Benutzer-Code möglich

13.Verlassen mit einem gespeicherten Code (Master oder Benutzer)

# **Beispiel: Benutzer-Codes Benutzer-Code2 löschen und neuen erfassen**

Master-Code1: [8914] löschen Code2: [3678] neuen Code2: [7878]

- Prog. Starten [ 8 9 1 4 ] rot blinkt langsam - Code 2 löschen [  $0000+02$  ] rot blinkt schnell dann langsam - Code 2 neu [ 7 8 7 8 ] rot blinkt schnell dann langsam - Verlassen [ 7 8 7 8 ] rot aus

06/2019

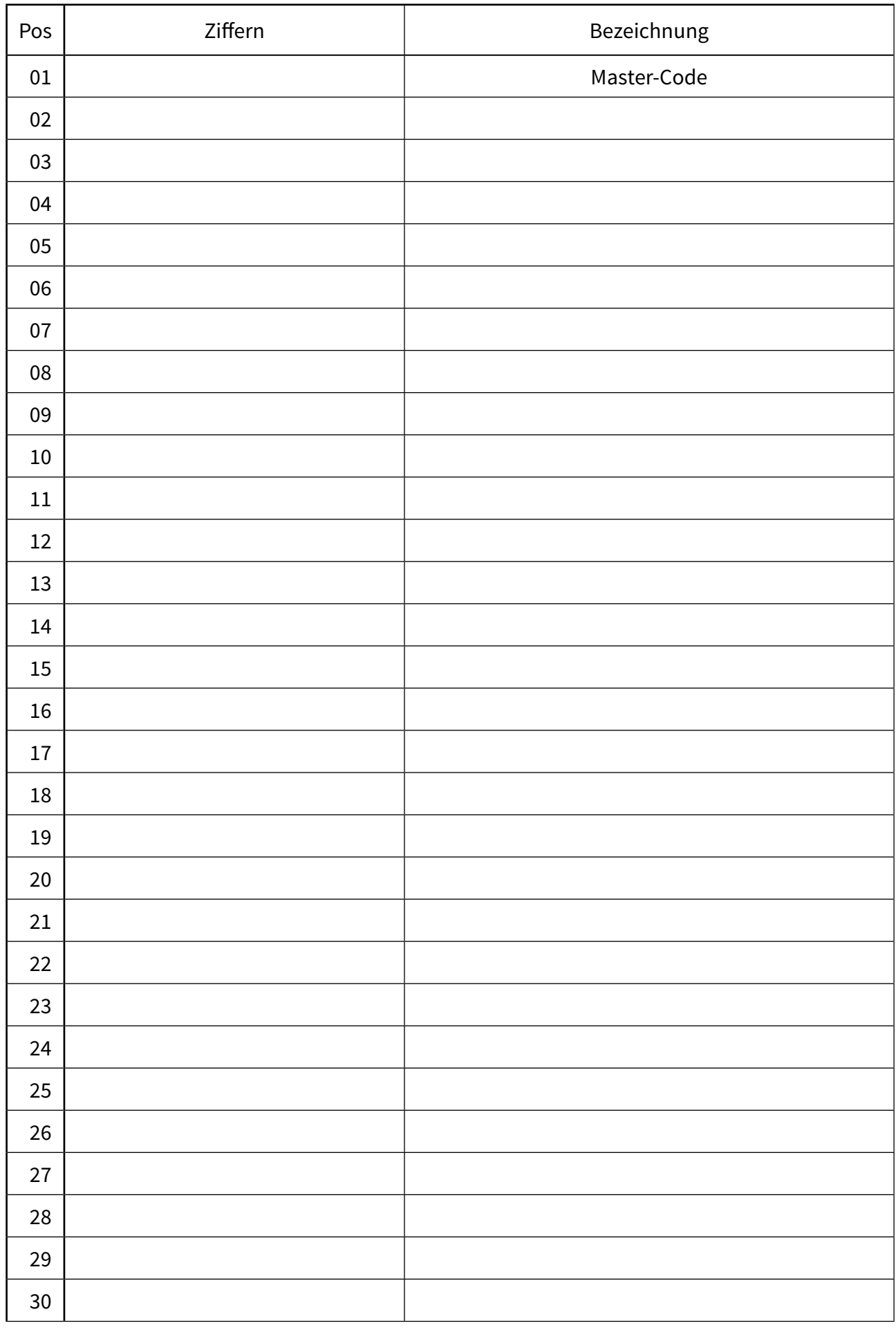